# **Virtual Mouse Cursor**

#### Slicer extension

August 2023 - Contact [kitware@kitware.fr](mailto:kitware@kitware.fr)

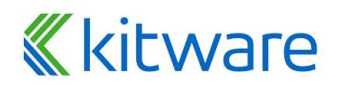

# **Install Slicer preview release**

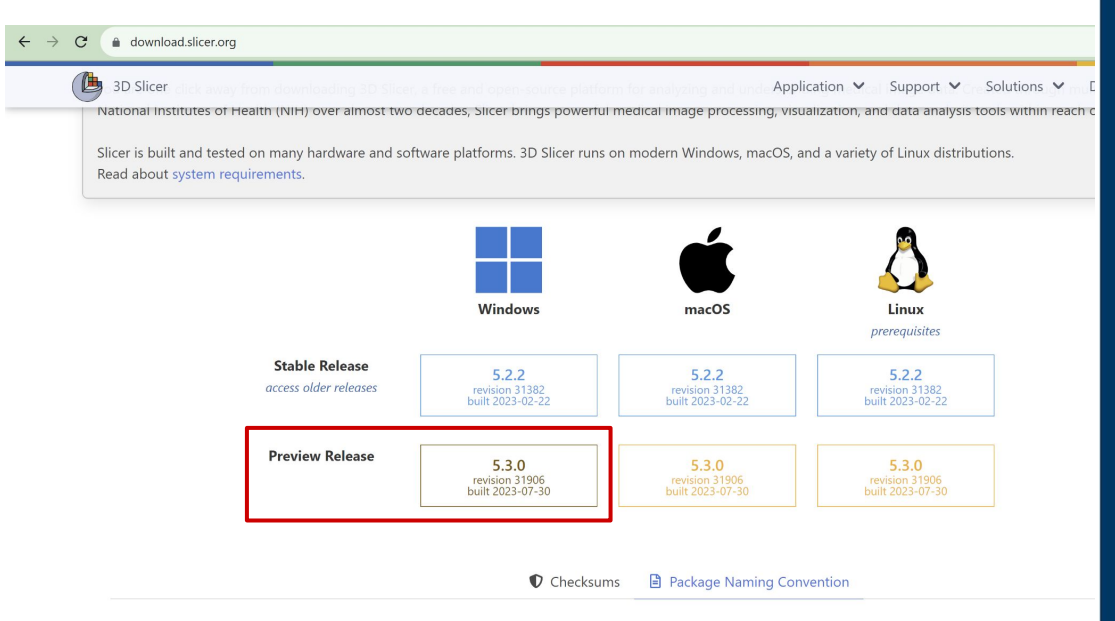

Slicer packages are named based on the following naming convention:

**For Stable Builds:** 

# **Kitware**

#### ⬣ **<https://download.slicer.org/>** ⬣ **Choose "Preview Release"**

# **Install extension**

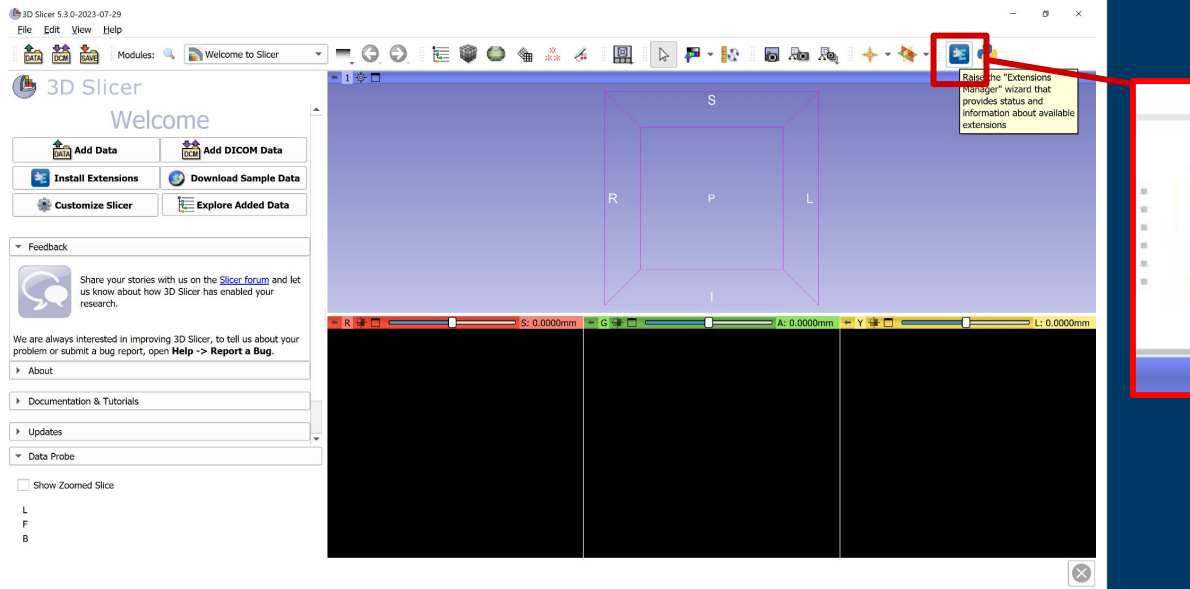

#### ⬣ **Open the extension manager**

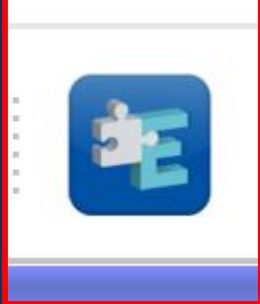

# **Kitware**

# **Install extension**

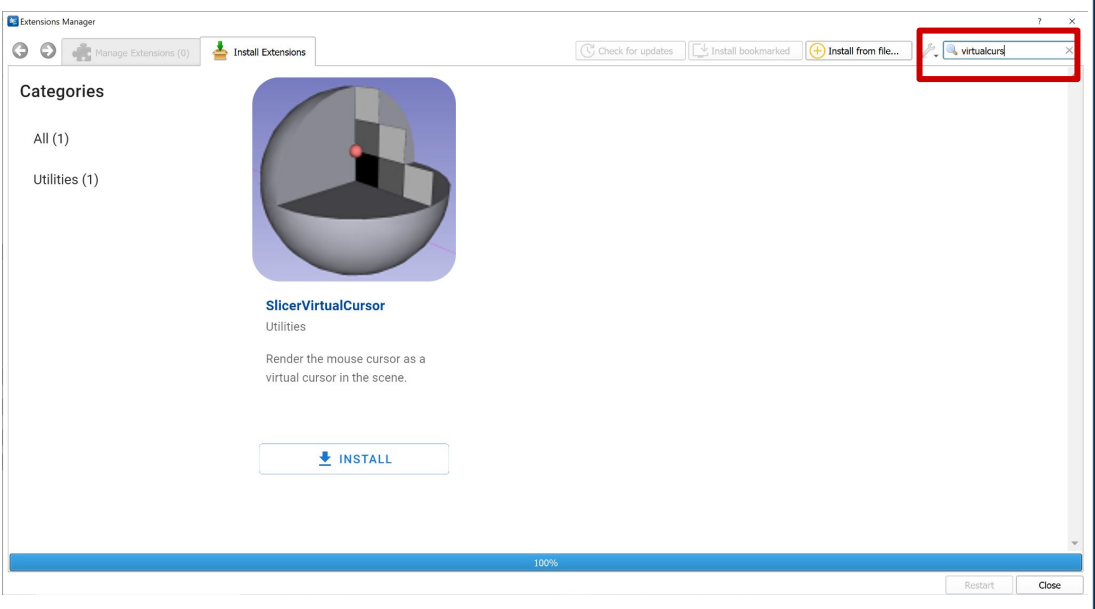

#### ⬣ **Search for "VirtualCursor" and click "Install"**

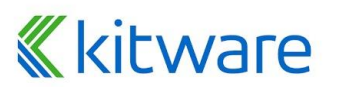

# **Install extension**

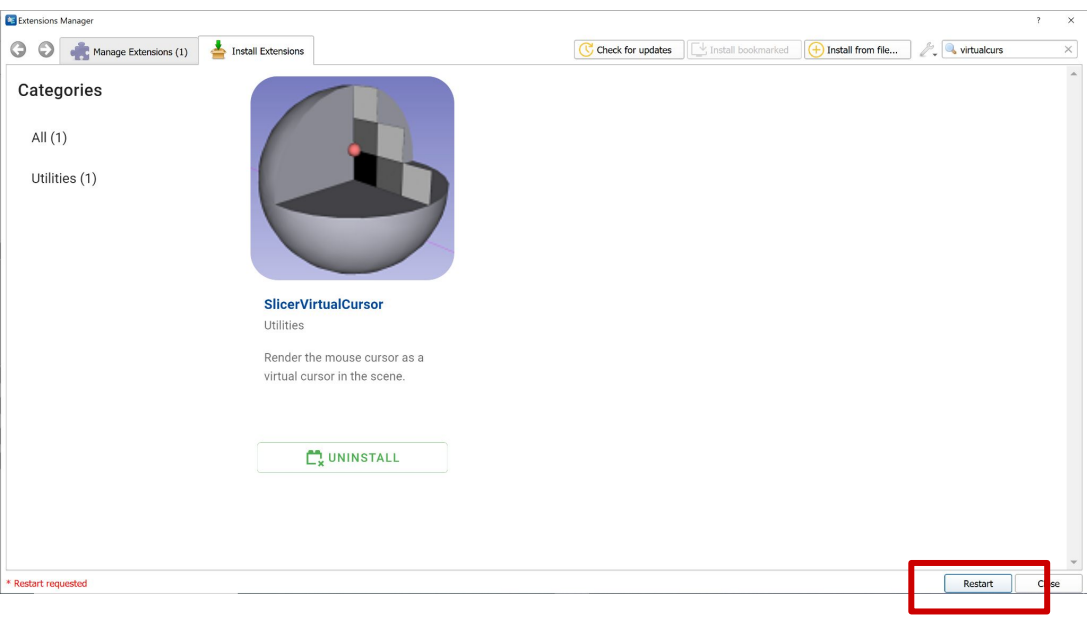

#### ⬣ **Restart Slicer to complete install**

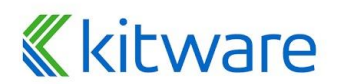

# **Try extension - Sample data** <br>
<br>
• File -> "Download Sample

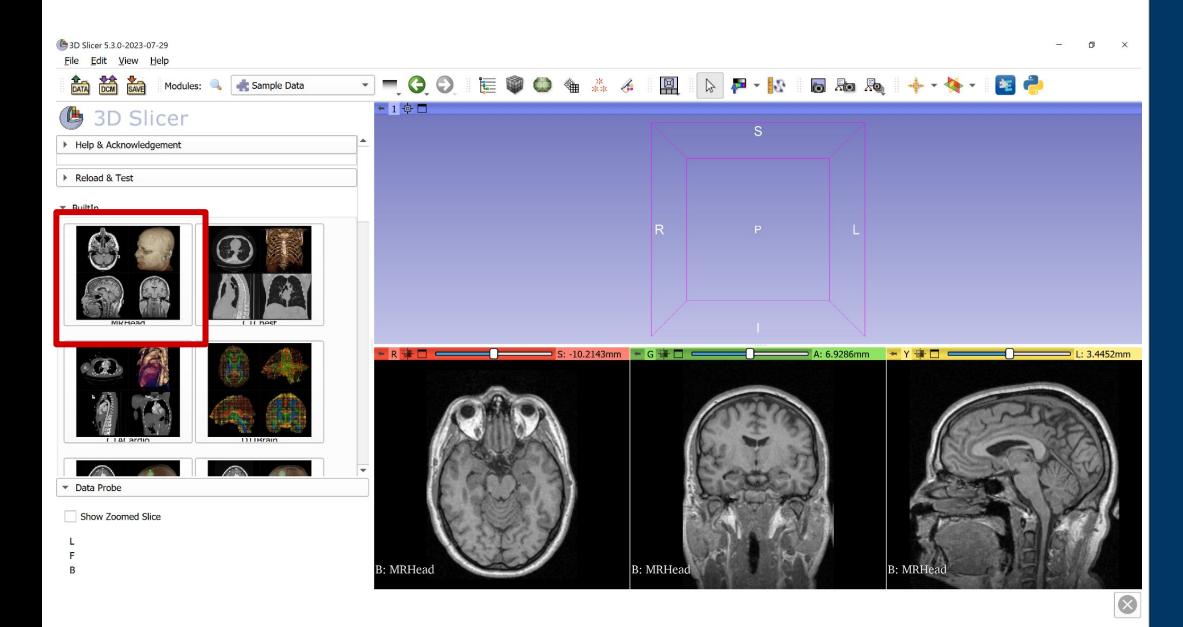

- **Data"**
- ⬣ **Choose "MRHead" for instance**

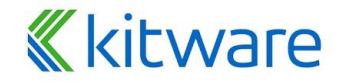

# **Try extension - Sample data** <br> **a** Switch to the "Volume"

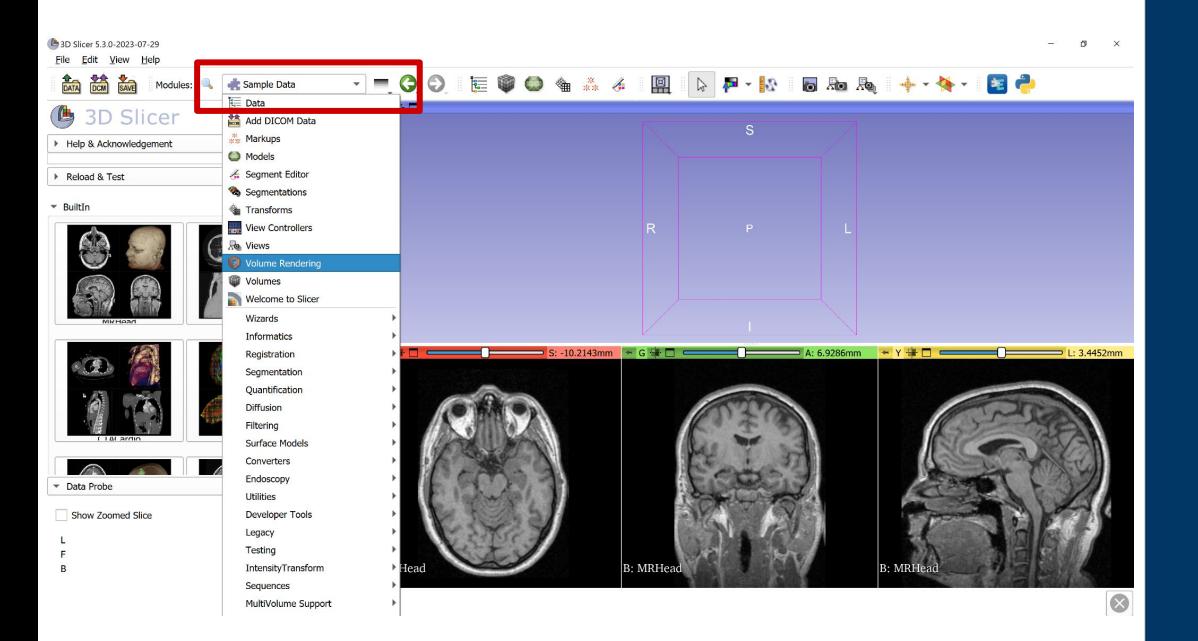

**Rendering" module using the module selector**

# **K**kitware

# **Try extension - Sample data** ⬣ **Click the eye icon to show**

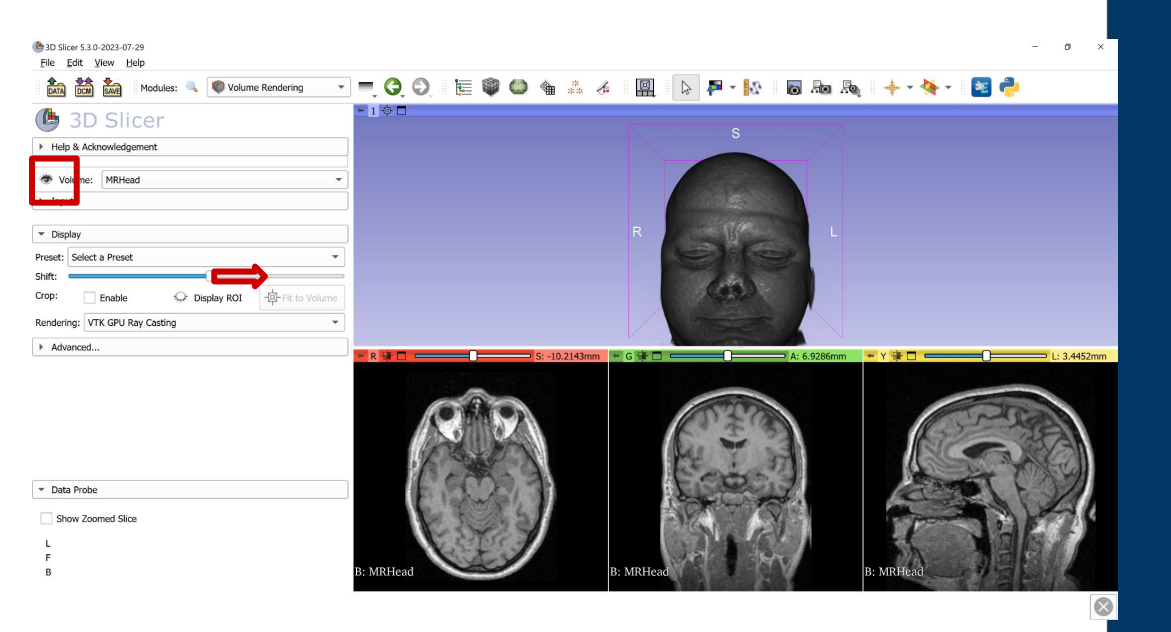

- **volume**
- ⬣ **Shift slider to reduce visible background noise**

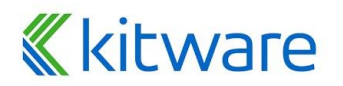

### **Try extension - Virtual Cursor**

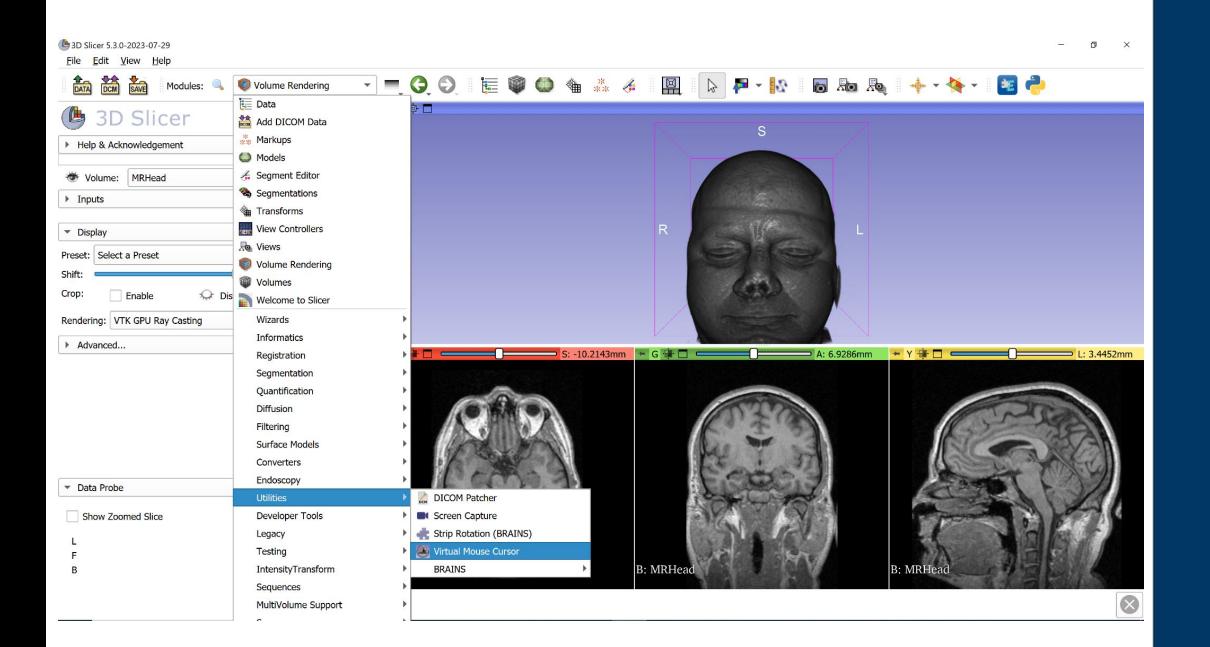

**K**kitware

⬣ **Switch to the "Virtual Mouse Cursor" module using the module selector**

# **Try extension - Virtual Cursor**

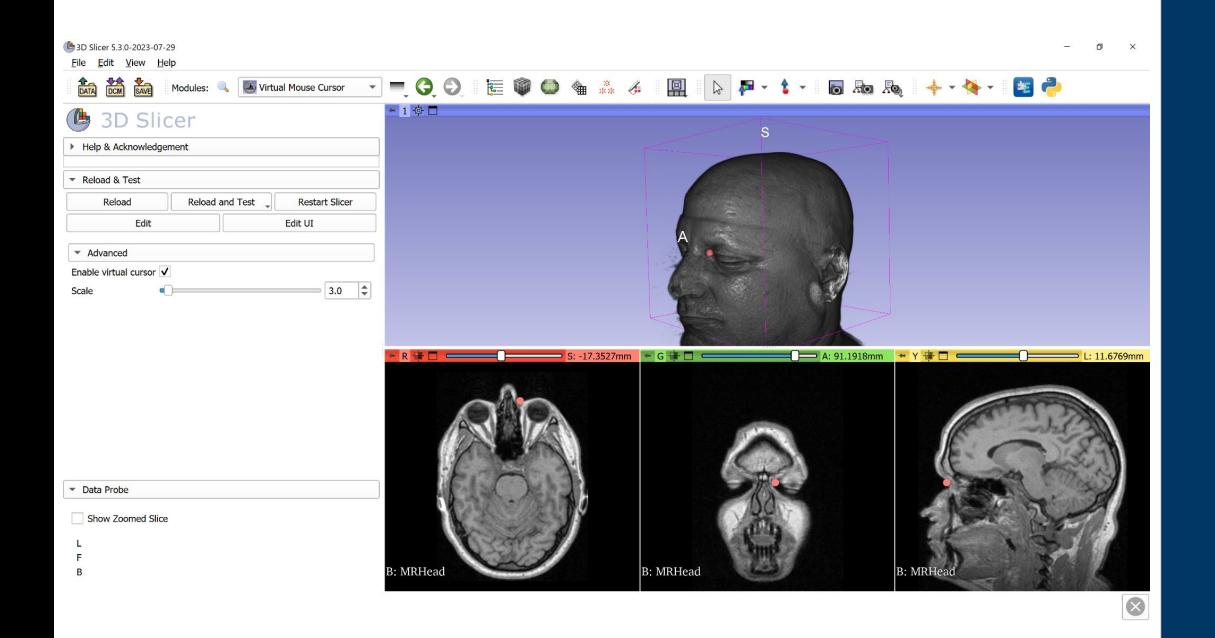

- ⬣ **Use the checkbox to toggle the virtual cursor**
- ⬣ **Use the slider to control the cursor size**
- ⬣ **Hold the Shift button down while moving the cursor to move cross-section slices at the location of the cursor.**

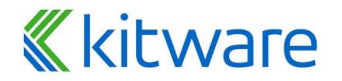